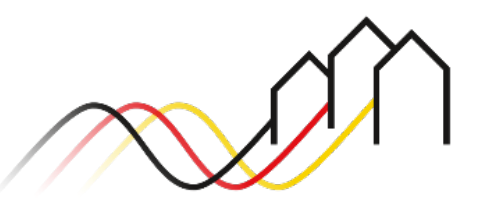

Bundesförderung Breitband

# **NUTZERFREIGABE FÖMIS DURCH GEBIETSKÖRPERSCHAFT**

STAND: APRIL 2024

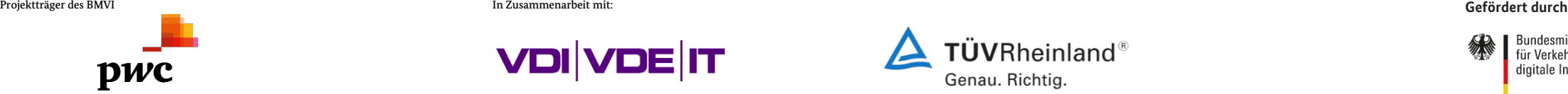

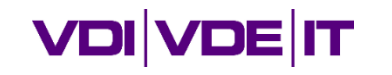

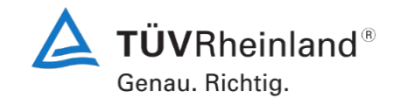

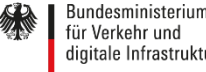

digitale Infrastruktur

## **NUTZERFREIGABE FÖMIS DURCH GEBIETSKÖRPERSCHAFT**

### Benutzer anmelden

- Um einen Benutzer freizugeben, melden Sie sich zunächst im Förderportal des Breitband-Förderprogramms unter [https://portal.gigabit-pt.de](https://portal.gigabit-pt.de/Startpage.do) an:
- **Geben Sie unter "Benutzeranmeldung" Ihre** Benutzerkennung und Ihr Passwort ein.
- **Anschließend klicken Sie auf den Button** "Anmelden".

#### **Hinweis**

1

Über den Button "Passwort vergessen?" können Sie Ihr vorheriges Passwort zurücksetzen und ein Neues anfordern.

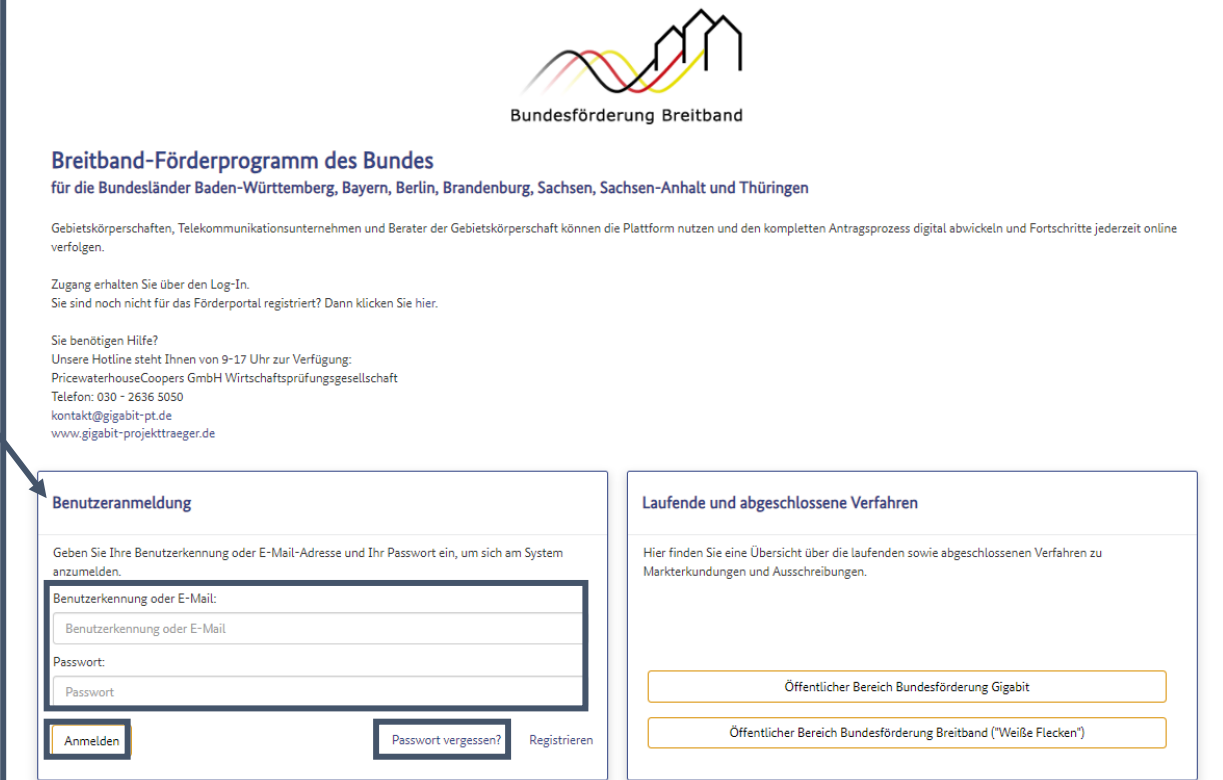

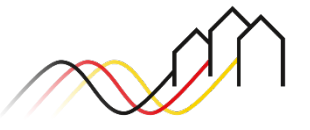

## **BENUTZERFREIGABE – ERWEITERTE ANLEITUNG ZUM FÖRDERPORTAL**

Weitere Nutzer über die Benutzerverwaltung anlegen (Schritt 1/2)

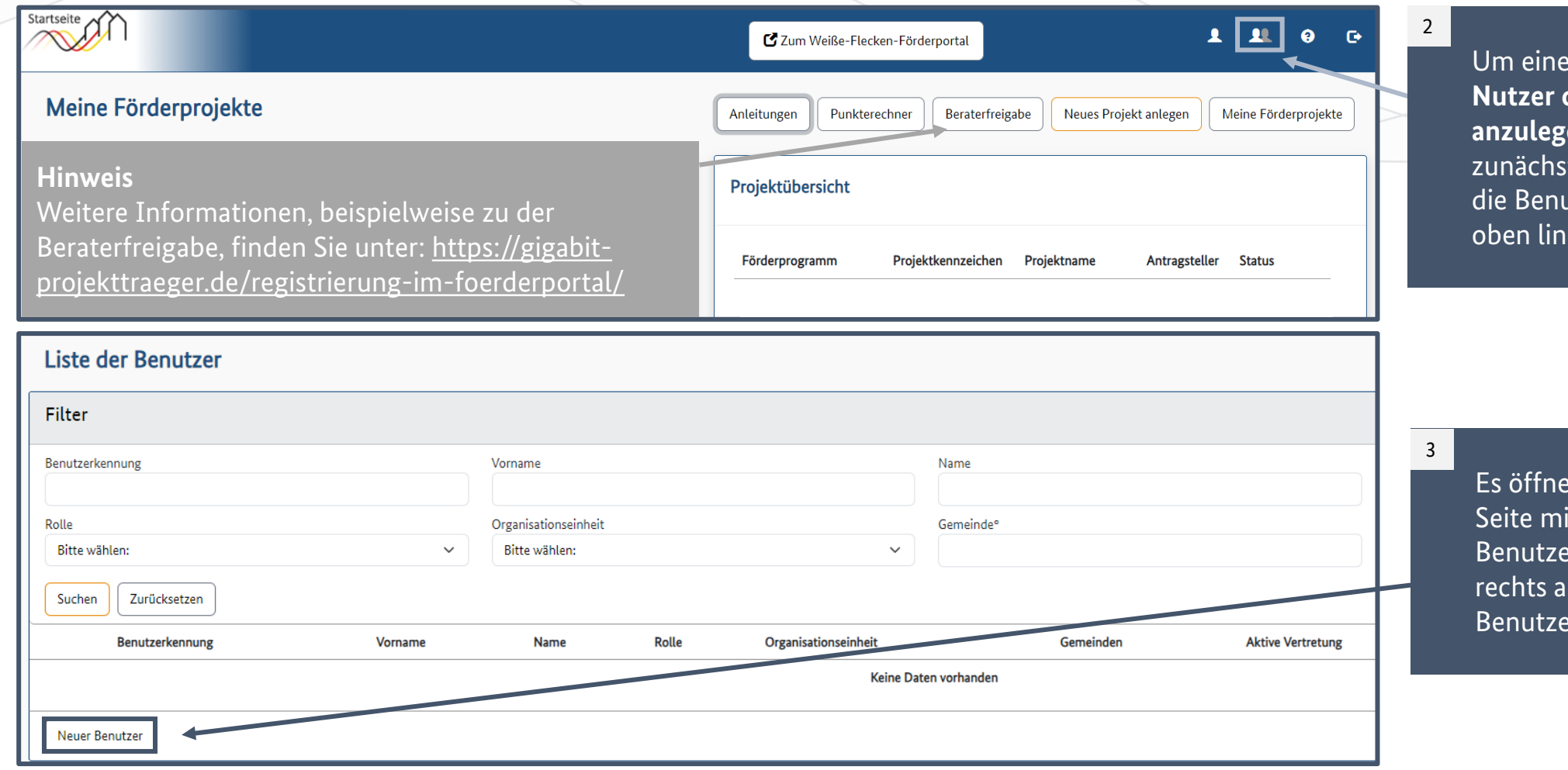

n neuen **Admin, Nutzer oder GK-Berater anzulegen**, klicken Sie t auf das Symbol für atzerverwaltung ks.

 $\det$  sich eine neue t einer Liste der  $\overline{\text{er. K}$ licke unten uf das Feld "Neuer er", um fortzufahren.

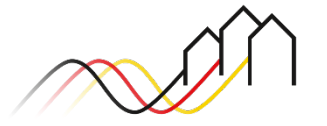

Bundesförderung Breitband

## **BENUTZERFREIGABE – ERWEITERTE ANLEITUNG ZUM FÖRDERPORTAL**

Weitere Nutzer über die Benutzerverwaltung anlegen (Schritt 2/2)

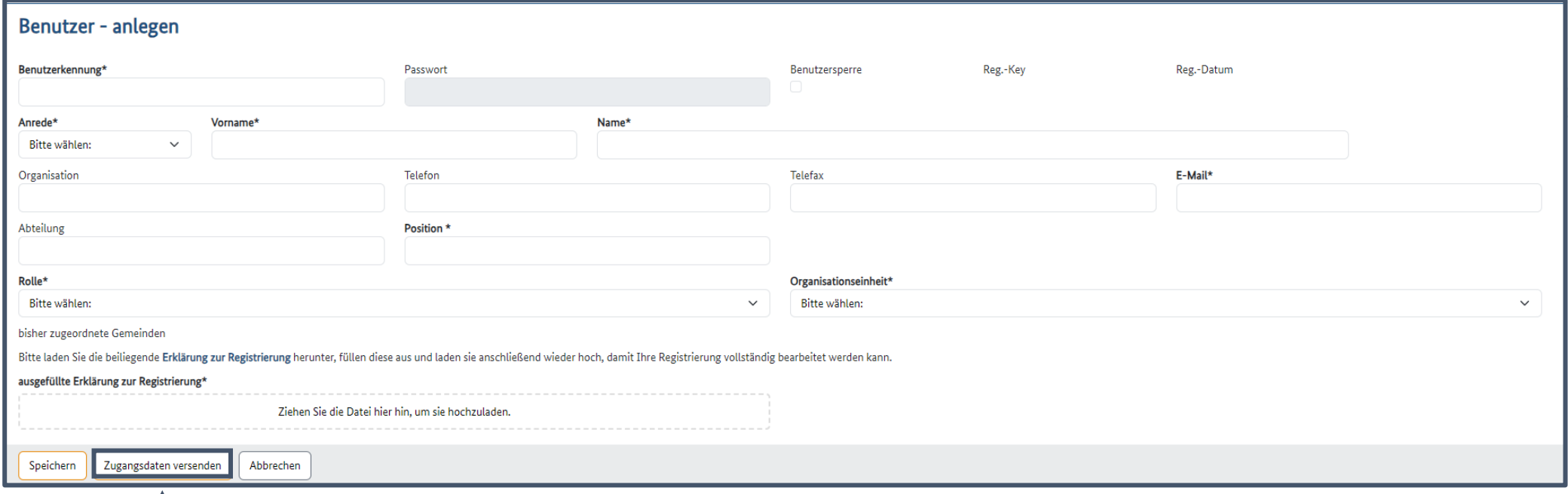

Fügen Sie Ihre Nutzerdaten ein und definieren Sie die Rolle als weiteren Nutzer, <sup>4</sup> **Hinweis** Admin oder GK-Berater. Laden Sie eine ausgefüllte Erklärung zur Registrierung per Drag und Drop hoch. Versenden und speichern Sie die Zugangsdaten.

Admins haben ebenfalls die Berechtigung weitere Nutzer anzulegen

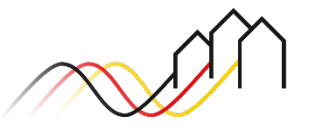

## **Fragen? Kontaktieren Sie uns!** PwC GmbH – Projektträger Breitbandförderung (Los A)

**Mehr Informationen auf unserer Webseite:**

**www.gigabit-projekttraeger.de**

**Direkt zum Förderportal: [https://portal.gigabit-pt.de/](https://portal.gigabit-pt.de/Startpage.do)**

**Sie erreichen unser Team im Kontaktcenter von Montag bis Freitag von 9 bis 17 Uhr unter: Telefon: 030 – 2636 5050 Mail: [kontakt@gigabit-pt.de](mailto:kontakt@gigabit-pt.de)**

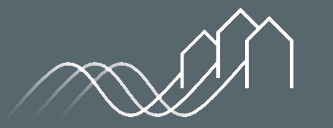

Bundesförderung Breitband